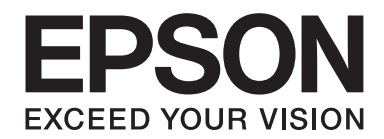

## **Epson Aculaser C3900 Series**

# **Посібник користувача (Скорочена версія)**

NPD4281-00 UK

## **Даний посібник**

Даний посібник являє собою скорочену версію документа Посібник користувача.

Див. таблицю нижче для отримання інформації про зміст документа Посібник користувача та частини, відібрані з документа Посібник користувача.

Щоб прочитати Посібник користувача на інших мовах, запустіть програму встановлення з диску із програмним забезпеченням і оберіть потрібну мову.

## **Зміст документа Посібник користувача та частини, що були відібрані**

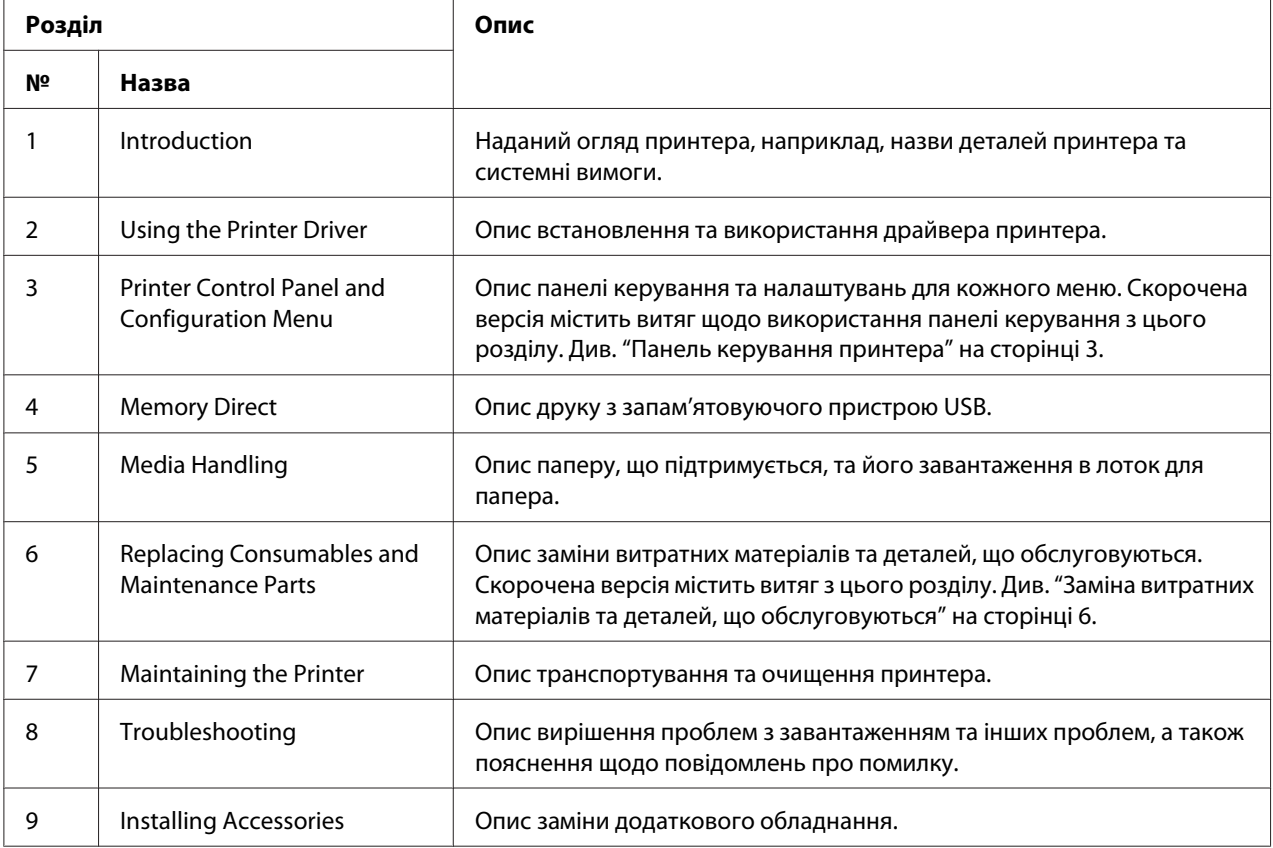

## <span id="page-2-0"></span>**Панель керування принтера**

## **Панель керування**

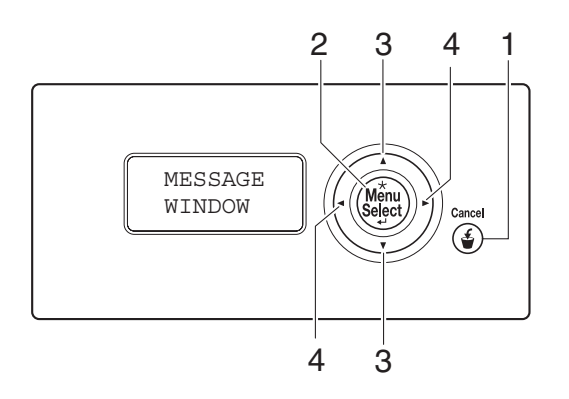

## **Індикатори та кнопки панелі керування**

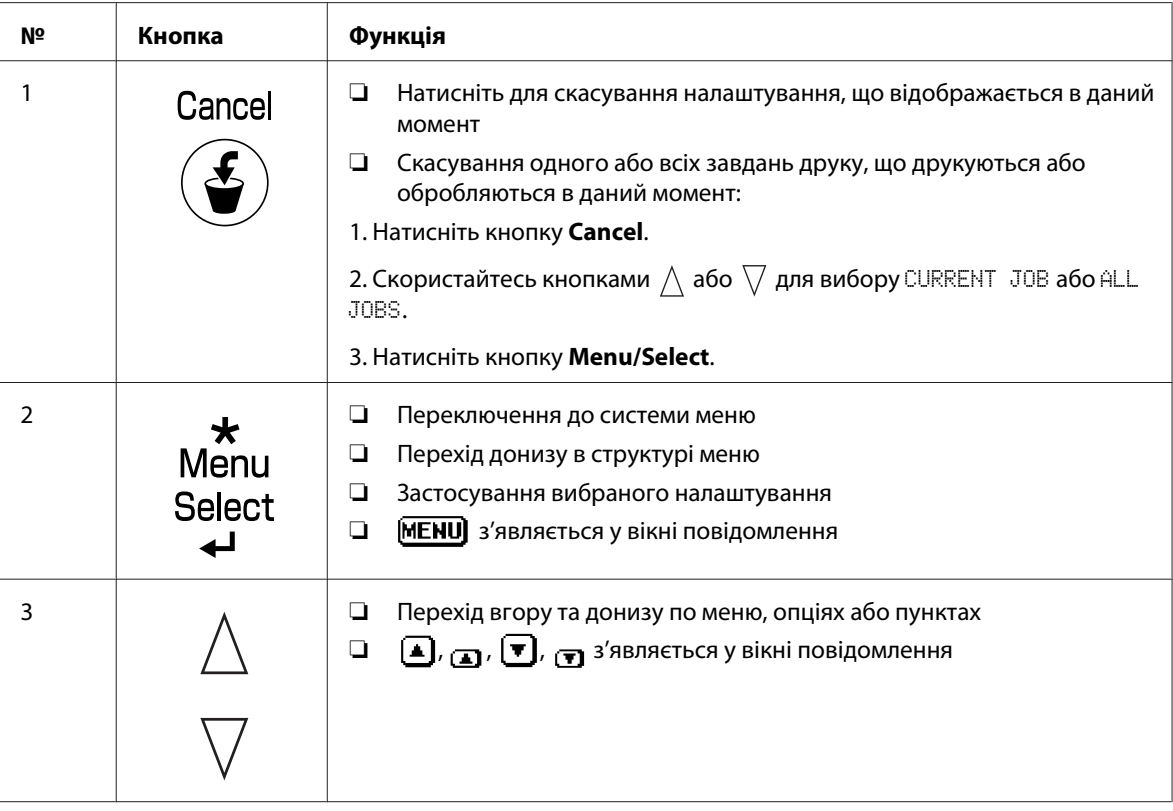

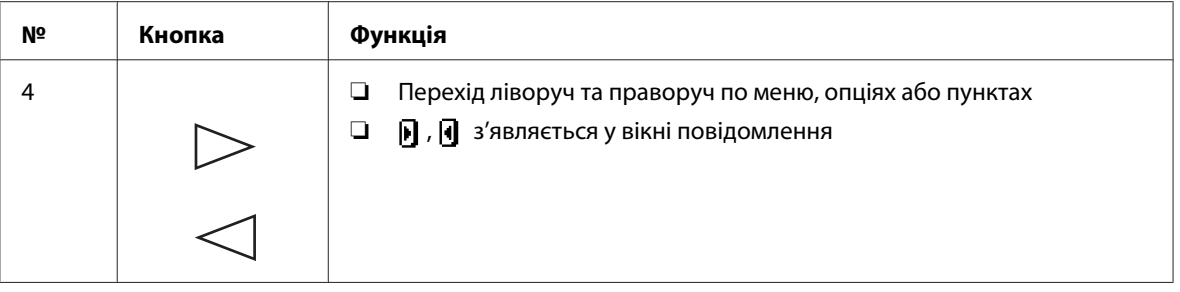

## **Вікно повідомлення**

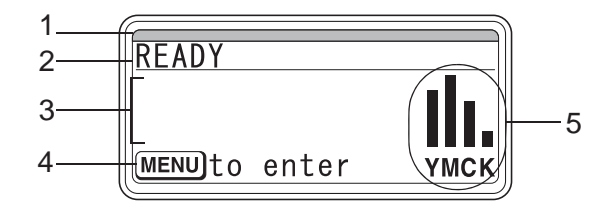

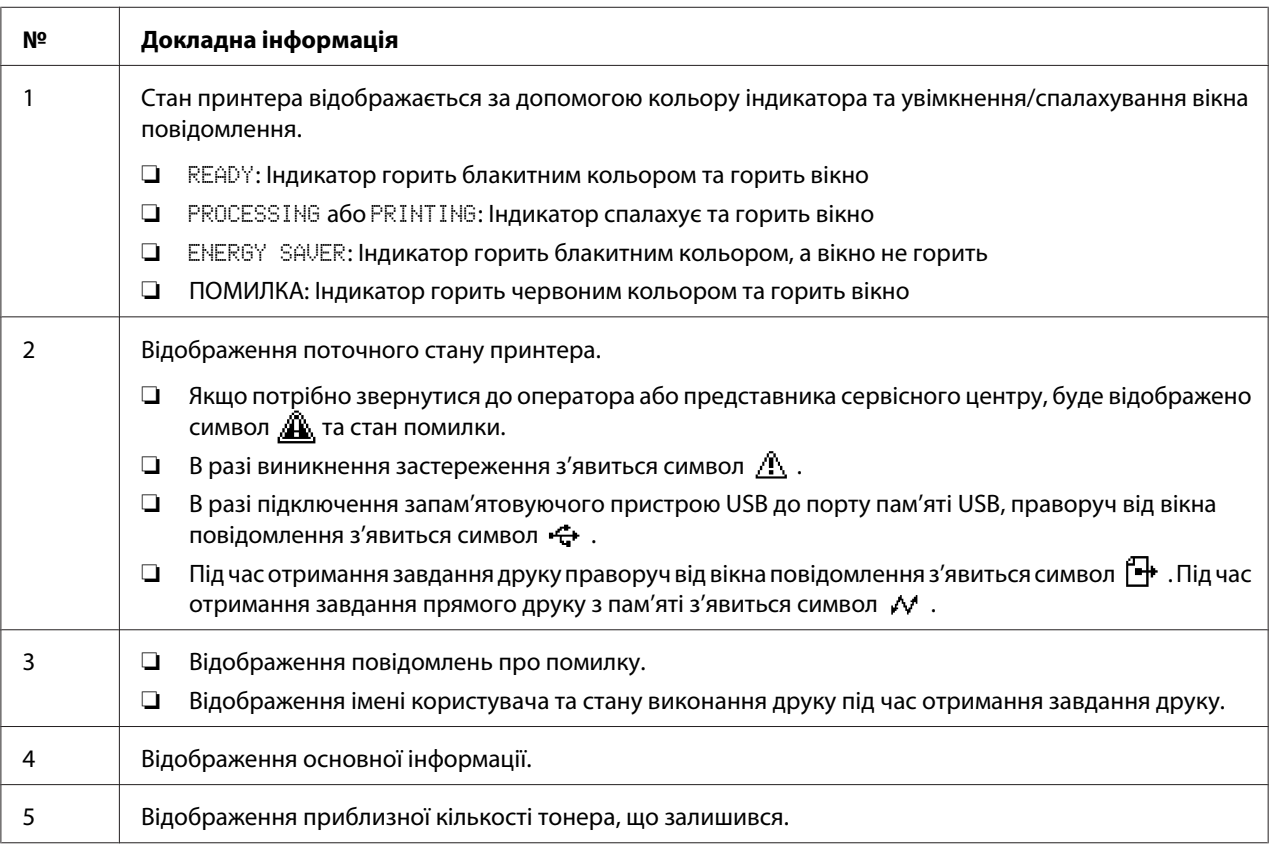

## **Екрани довідки**

Екрани довідки з'являються в разі натиснення кнопки  $\nabla$  після виникнення помилки, наприклад проблеми з завантаженням, щоб помилку можна було виправити.

## **Огляд меню Configuration (Конфігурація)**

## **PROOF/PRINT MENU**

## *Примітка:*

*Це меню з'являється тільки в разі встановлення додаткового жорсткого диску.*

За допомогою цього меню можна друкувати або видаляти завдання друку, для яких було встановлено збереження на жорсткому диску за допомогою параметра Job Retention (Збереження завдання) на вкладці Basic (Загальні) драйвера принтера.

### *Примітка:*

*Якщо параметр* SYS DEFAULT MENU*/*SECURITY*/*LOCK PANEL *встановлено в положення* ON*, потрібно буде ввести пароль для відображення змісту* PROOF/PRINT MENU*.*

## **Друк збереженого завдання**

- 1. Натисніть кнопку **Menu/Select**.
- 2. Оберіть меню PROOF/PRINT MENU, а потім натисніть кнопку **Menu/Select**.
- 3. Оберіть ім'я потрібного користувача, а потім натисніть кнопку **Menu/Select**.
- 4. Оберіть назву потрібного завдання, а потім натисніть кнопку **Menu/Select**.
- 5. Оберіть пункт PRINT, а потім натисніть кнопку **Menu/Select**.
- 6. Скористайтесь кнопками  $\wedge$  та  $\nabla$ , щоб вказати число копій, які потрібно надрукувати.
- 7. Натисніть кнопку **Menu/Select**.

Друк почнеться.

## <span id="page-5-0"></span>**Заміна витратних матеріалів та деталей, що обслуговуються**

- ❏ Невиконання інструкцій, описаних у цьому посібнику, може призвести до анулювання гарантії.
- ❏ Якщо з'явиться повідомлення (REPLACE TONER, FUSER UNIT END OF LIFE, тощо), надрукуйте сторінку конфігурації, а потім перевірте стан інших витратних матеріалів.

## **Тонер-картриджі**

У принтері використовується чотири типи тонер-картриджів: чорний, жовтий, пурпуровий і бірюзовий. Необхідно обережно поводитися з тонер-картриджами, щоб не допустити просипання тонера всередину принтера або на себе.

## *Примітка:*

- ❏ *Під час заміни тонер-картриджів встановлюйте тільки нові картриджі. У випадку встановлення використаних тонер-картриджів кількість тонера, що залишився, може відображатися невірно.*
- ❏ *Не відкривайте тонер-картридж без необхідності. У випадку розсипання тонера, уникайте його вдихання або контакту зі шкірою.*
- ❏ *Якщо тонер потрапив на руки або одяг, негайно вимийте їх за допомогою мила та води.*
- ❏ *У випадку вдихання тонера перейдіть до місця зі свіжим повітрям та ретельно прополощіть горло великою кількістю води. У випадку появи таких симптомів, як кашель, зверніться за професійною медичною допомогою.*
- ❏ *Якщо тонер потрапить до очей, негайно промийте їх водою протягом щонайменше 15 хвилин. У випадку залишення будь-якого подразнення зверніться за професійною медичною допомогою.*
- ❏ *Якщо тонер потрапить до рота, ретельно прополощіть його, а потім випийте 1 2 чашки води. За потреби зверніться за професійною медичною допомогою.*
- ❏ *Зберігайте тонер-картриджі в місцях, недосяжних для дітей.*

*Використання неоригінальних тонер-картриджів може призвести до порушень в роботі. Крім того, будь-які пошкодження, спричинене використанням неоригінальних тонер-картриджів, не покривається гарантією, навіть якщо воно виникло під час гарантійного періоду. (Хоча в результаті використання неоригінальних тонер-картриджів необов'язково може виникнути пошкодження, настійно рекомендується використовувати оригінальні тонер-картриджі.)*

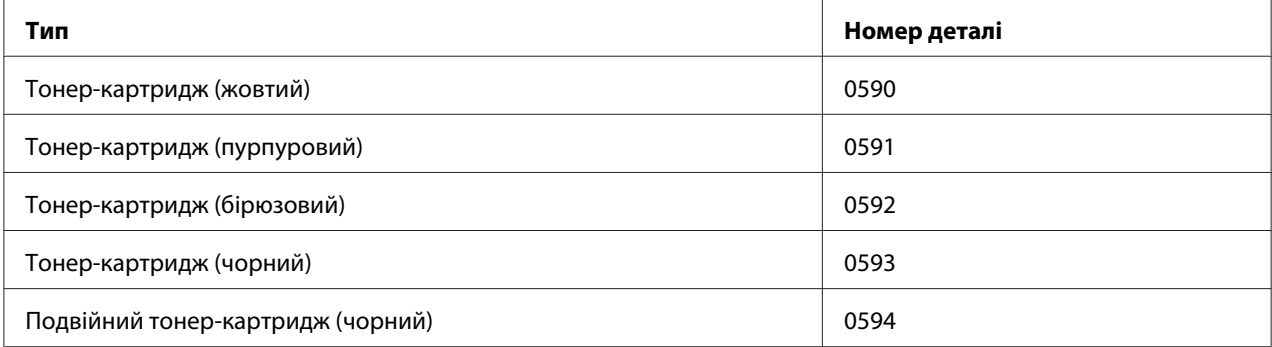

## *Примітка:*

*Для отримання оптимальної якості друку та продуктивності необхідно використовувати лише оригінальні тонер-картриджі Epson відповідного ТИПУ.*

Зберігайте тонер-картриджі:

- ❏ В упаковці, доки не настане час їх установити.
- ❏ У прохолодному, сухому місці, подалі від сонячного світла (через високу температуру).

Максимальна температура зберігання складає 35 ˚C, а максимальна вологість повітря під час зберігання складає 85% (без конденсації). Якщо тонер-картридж переміщено з прохолодного місця в тепле, вологе місце, може відбутися конденсація вологи, що призведе до погіршення якості друку. Перед використанням тонера зачекайте приблизно годину, щоб він пристосувався до умов оточуючого середовища.

❏ Горизонтально під час використання та зберігання.

Не перевертайте картриджі догори дном; тонер усередині картриджів може затвердіти або нерівномірно розподілитися.

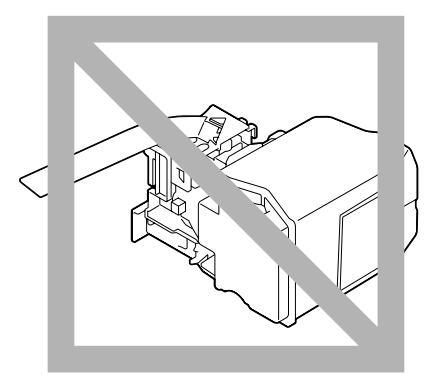

❏ Подалі від солоного повітря та корозійних газів, наприклад аерозолів.

## **Заміна тонер-картриджа**

### *Примітка:*

*Будьте обережні, щоб не розсипати тонер під час заміни тонер-картриджа. Якщо тонер розсипався, негайно витріть його м'якою, сухою тканиною.*

Якщо параметр TONER LOW в меню SYS DEFAULT MENU/ENABLE WARNING встановлено в положення ON, коли тонер в картриджі майже скінчиться, з'явиться повідомлення TONER LOW X (де позначка "X". означає колір тонера). Виконайте описані нижче дії, щоб замінити тонер-картридж.

#### *Примітка:*

*Якщо параметр* TONER LOW *в меню* SYS DEFAULT MENU*/*ENABLE WARNING *встановлено в положення* OFF*, рекомендується замінити вказаний тонер-картридж у випадку появи повідомлення* REPLACE TONER X*.*

1. Відкрийте передню кришку принтера.

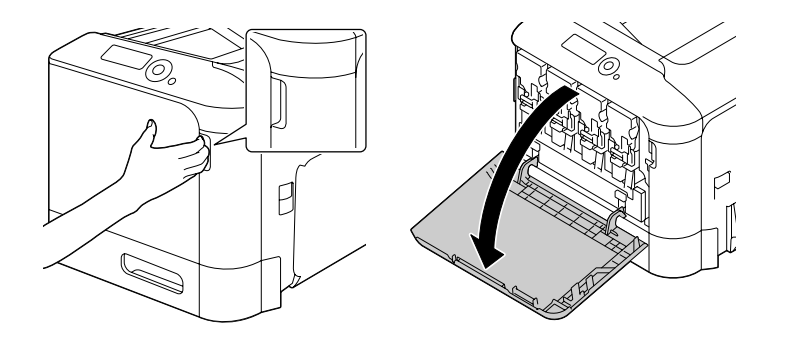

2. Потягніть ліворуч передній важіль тонер-картриджа вказаного кольору.

Процедура заміни тонер-картриджа є однаковою для всіх кольорів (жовтий: Y, пурпуровий: M, бірюзовий: C та чорний: K). В наступних інструкціях показані дії по заміні тонер-картриджа (Y).

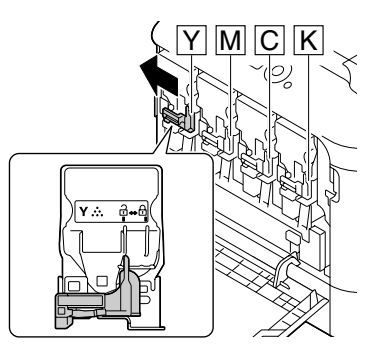

3. Візьміться за рукоятку тонер-картриджа, який необхідно замінити, а потім витягніть картридж.

В наступних інструкціях показані дії по заміні тонер-картриджа (Y).

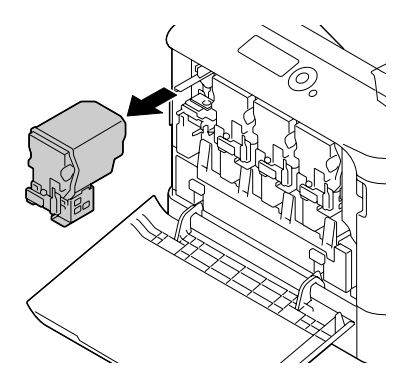

*Утилізуйте використаний тонер-картридж у відповідності до місцевих правил. Не спалюйте тонер-картридж. Для отримання докладної інформації зверніться до розділу ["Тонер-картриджі" на сторінці](#page-5-0) [6.](#page-5-0)*

- 4. Перевірте колір тонер-картриджа, який необхідно встановити.
- 5. Вийміть тонер-картридж із пакунка.

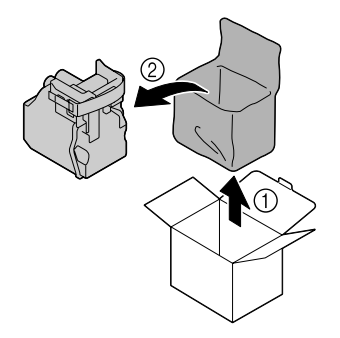

6. Потрусіть картридж, щоб розподілити тонер.

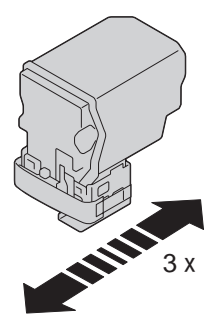

7. Від'єднайте захисну плівку з правого боку тонер-картриджа.

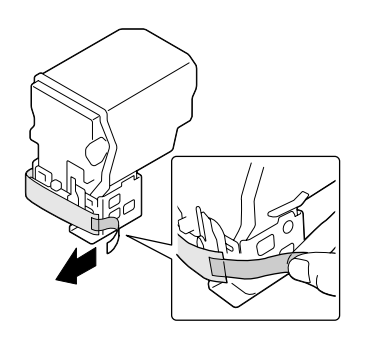

8. Переконайтеся в тому, що колір тонер-картриджа відповідає кольору відсіку принтера, а потім вставте тонер-картридж в принтер.

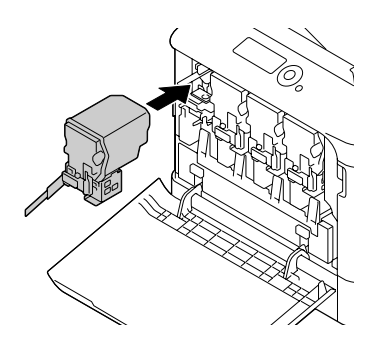

## *Примітка: Повністю вставте тонер-картридж.*

9. Потягніть важіль праворуч, щоб закріпити його на місці.

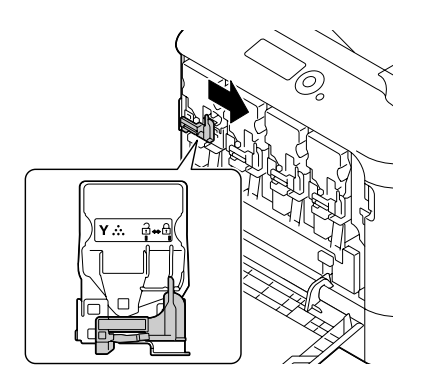

## *Примітка:*

- ❏ *Передній важіль потрібно надійно повернути в початкове положення, інакше передню кришку принтера неможливо буде закрити.*
- ❏ *Якщо важелем важко керувати, натисніть його всередину.*

10. Переконайтеся в тому, що тонер-картридж надійно встановлено, а потім від'єднайте захисну плівку.

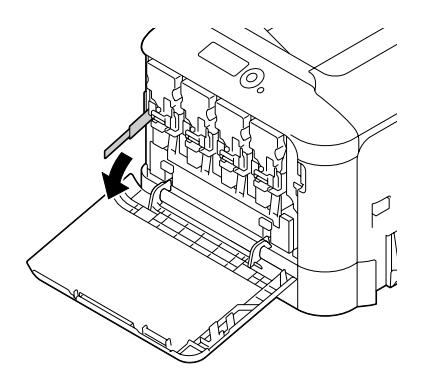

11. Закрийте передню кришку.

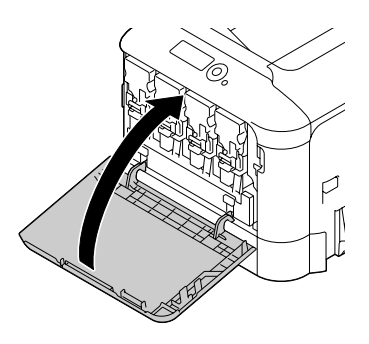

### *Примітка:*

*Під час закривання передньої кришки натискайте на область кришки з невеликими виступами.*

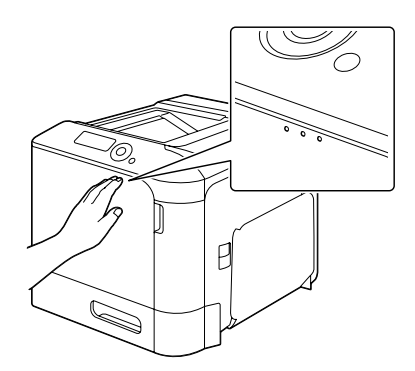

## **Заміна фотокондуктора**

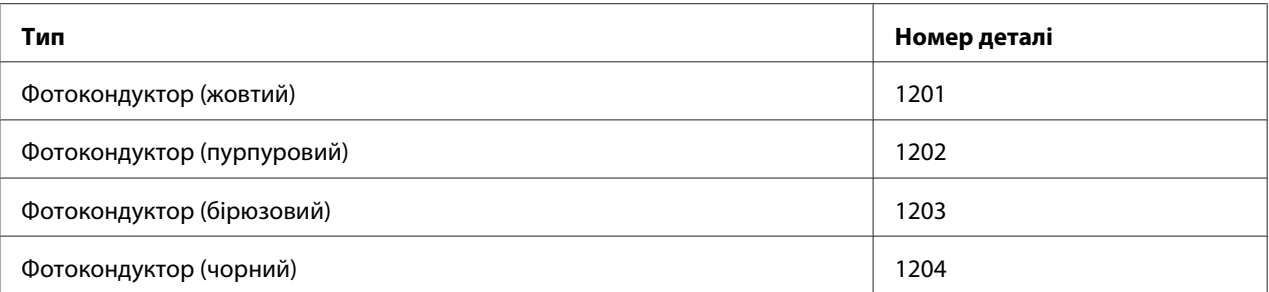

### *Примітка:*

*Не торкайтеся поверхні барабана фотокондуктора. Це може призвести до погіршення якості зображення.*

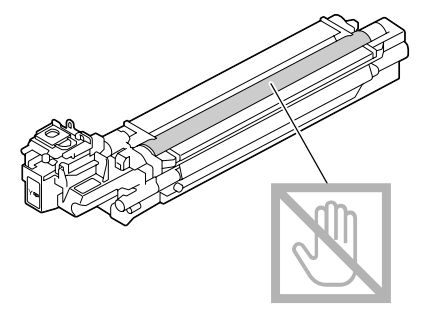

Якщо параметр P/U LOW в меню SYS DEFAULT MENU/ENABLE WARNING встановлено в положення ON, коли фотокондуктор залишиться майже порожнім, з'явиться повідомлення P/ U LOW X (де позначка "X". означає колір тонера). Виконайте описані нижче дії, щоб замінити фотокондуктор.

## *Примітка:*

*Рекомендується замінити вказаний фотокондуктор у випадку появи повідомлення* P/U LIFE X*.*

- 1. Погляньте на вікно повідомлення, щоб визначити, фотокондуктор якого кольору потребує заміни.
- 2. Відкрийте передню кришку принтера.

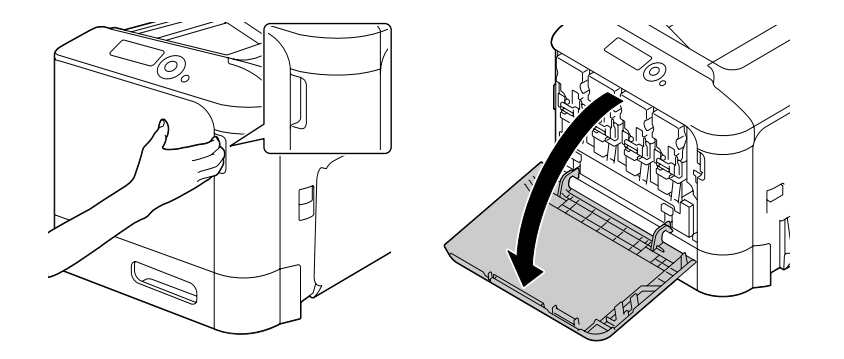

3. Потягніть ліворуч передній важіль тонер-картриджа вказаного кольору.

Процедура заміни фотокондуктора є однаковою для всіх кольорів (жовтий: Y, пурпуровий: M, бірюзовий: C та чорний: K). В наступних інструкціях показані дії по заміні тонер-картриджа (K).

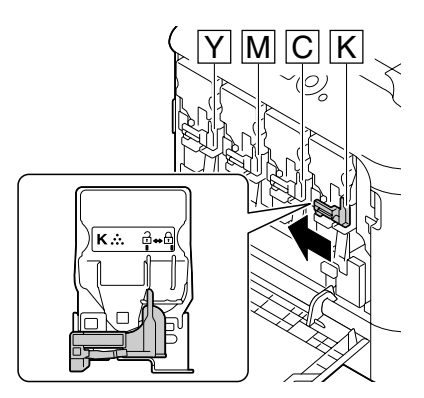

4. Візьміться за рукоятку тонер-картриджа, який необхідно видалити, а потім витягніть картридж.

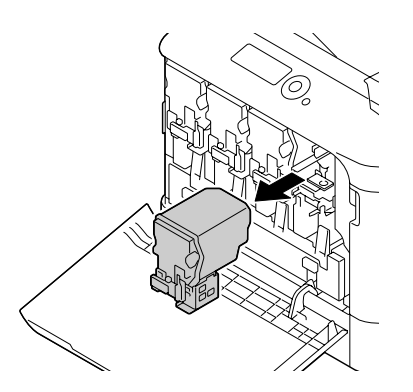

*Не нахиляйте видалений тонер-картридж, інакше тонер може розсипатися.*

5. Потягніть догори флакон з відпрацьованим тонером, щоб розблокувати його.

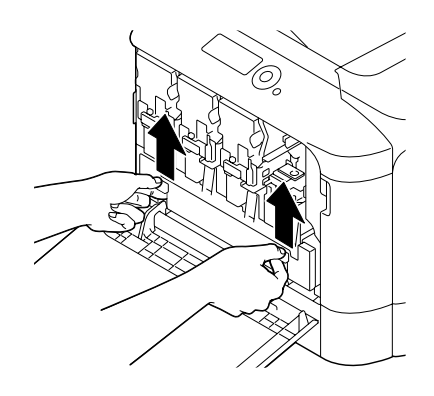

6. Візміться за ліву та праву рукоятки флакону з відпрацьованим тонером, а потім повільно витягніть флакон.

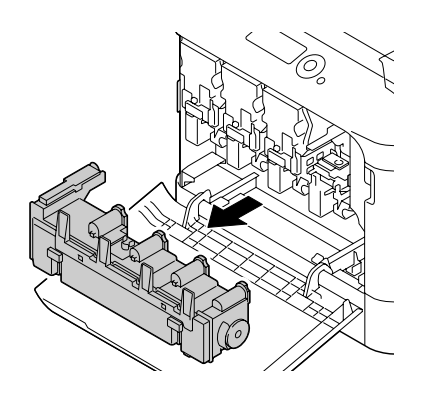

#### *Примітка:*

*Не нахиляйте контейнер з відпрацьованим тонером, інакше відпрацьований тонер може розсипатися.*

7. Натискаючи донизу на область з позначкою "Push" (Натиснути) на фотокондукторі, який необхідно замінити, повністю витягніть його з принтера.

В наступних інструкціях показані дії по заміні фотокондуктора (чорного).

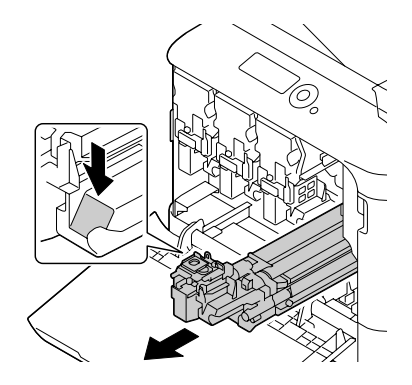

### *Примітка:*

*Утилізуйте використаний фотокондуктор у відповідності до місцевих правил. Не спалюйте фотокондуктор.*

8. Перевірте колір фотокондуктора, який необхідно встановити.

### *Примітка:*

*Щоб запобігти розсипанню тонера, залишіть фотокондуктор в пакунку до виконання дій пункту 7.*

9. Вийміть фотокондуктор з пакунку.

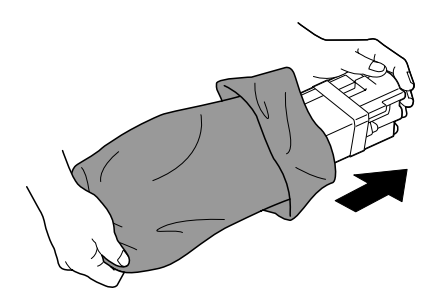

10. Візьміть фотокондуктор обома руками, а потім двічі потрусіть його, як показано на малюнку.

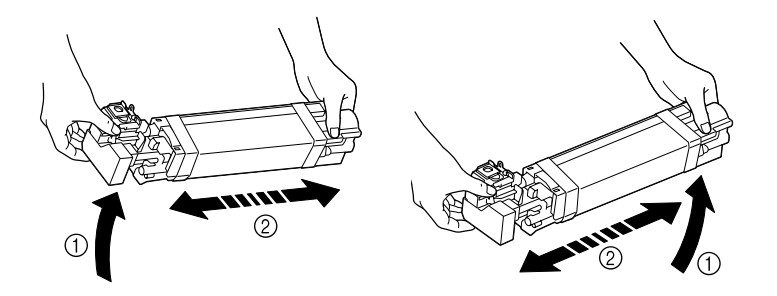

*Не беріться за нижню частину пакунку, інакше фотокондуктор може бути пошкоджено, що призведе до погіршення якості друку.*

11. Зніміть захисну кришку з фотокондуктора. Повністю зніміть пакувальну стрічку з фотокондуктора.

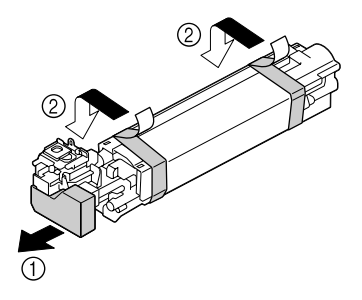

12. Зніміть папір з фотокондуктора. Зніміть захисну кришку з фотокондуктора.

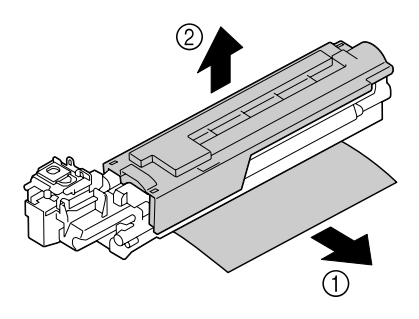

13. Переконайтеся в тому, що колір нового фотокондуктора, який необхідно встановити, відповідає кольору відсіку принтера, а потім вставте фотокондуктор в принтер, щоб він закріпився.

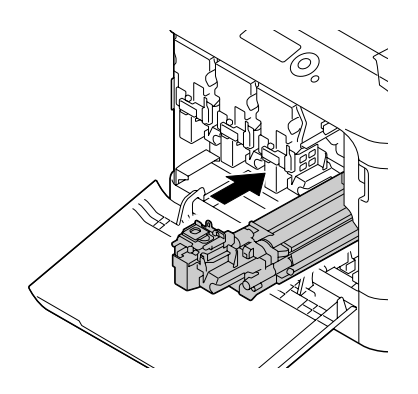

14. Натисніть на флакон з відпрацьованим тонером, щоб він закріпився на місці.

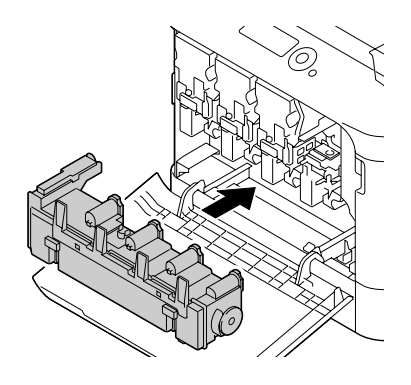

15. Переконайтеся в тому, що колір тонер-картриджа відповідає кольору відсіку принтера, а потім вставте тонер-картридж в принтер.

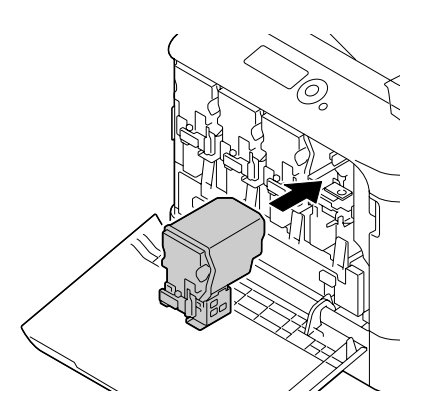

*Повністю вставте тонер-картридж.*

16. Потягніть важіль праворуч, щоб закріпити його на місці.

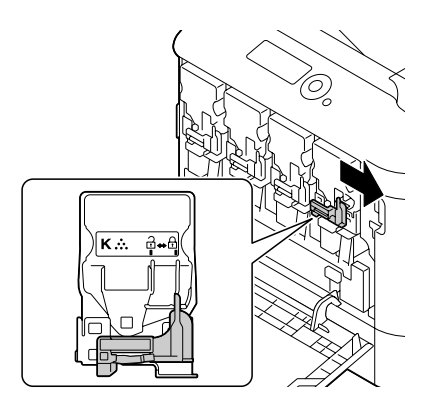

### *Примітка:*

- ❏ *Передній важіль потрібно надійно повернути в початкове положення, інакше передню кришку принтера неможливо буде закрити.*
- ❏ *Якщо важелем важко керувати, натисніть його всередину.*
- 17. Закрийте передню кришку.

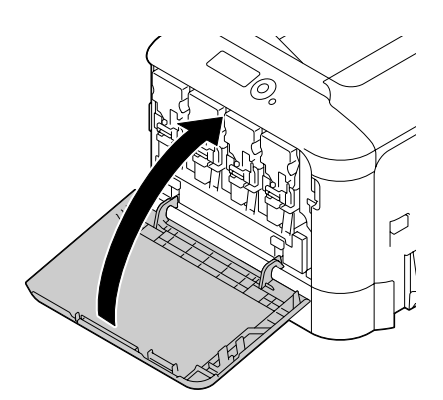

*Під час закривання передньої кришки натискайте на область кришки з невеликими виступами.*

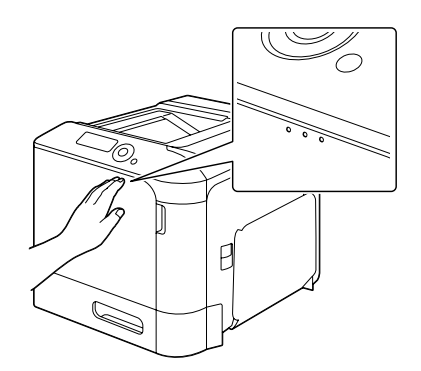

## **Заміна флакону з відпрацьованим тонером**

Коли флакон з відпрацьованим тонером наповниться, у вікні повідомлень з'явиться повідомлення WASTE TONER FULL/REPLACE BOTTLE. Принтер зупиниться і не почне працювати знову доти, доки флакон з відпрацьованим тонером не буде замінено.

1. Відкрийте передню кришку принтера.

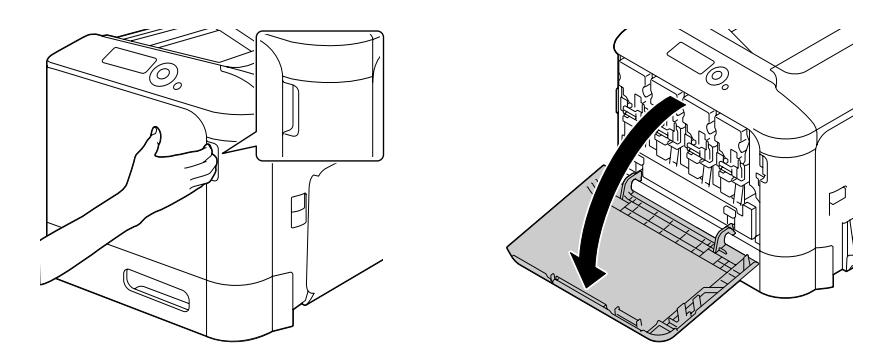

2. Потягніть догори флакон з відпрацьованим тонером, щоб розблокувати його.

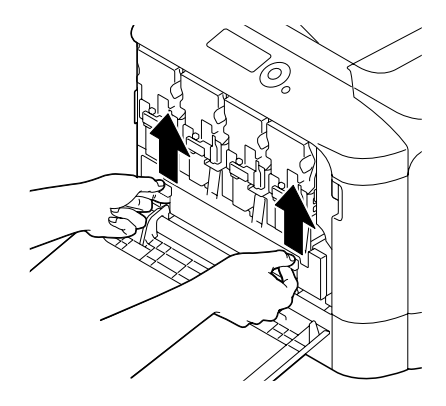

3. Візміться за ліву та праву рукоятки флакону з відпрацьованим тонером, а потім повільно витягніть флакон.

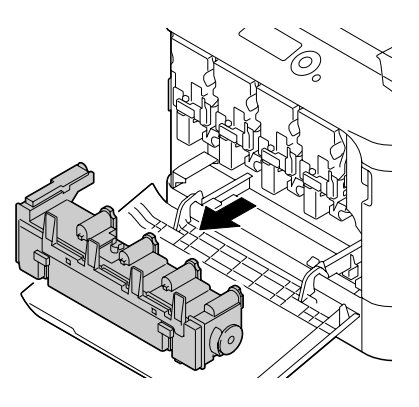

#### *Примітка:*

*Не нахиляйте контейнер з відпрацьованим тонером, інакше відпрацьований тонер може розсипатися.*

4. Витягніть новий флакон з відпрацьованим тонером з пакунку. Помістіть використаний флакон з відпрацьованим тонером до пластикового пакунку, а потім помістіть його у коробку.

#### *Примітка:*

*Утилізуйте використаний флакон з відпрацьованим тонером у відповідності до місцевих правил. Не спалюйте флакон з відпрацьованим тонером.*

5. Натисніть на флакон з відпрацьованим тонером, щоб він закріпився на місці.

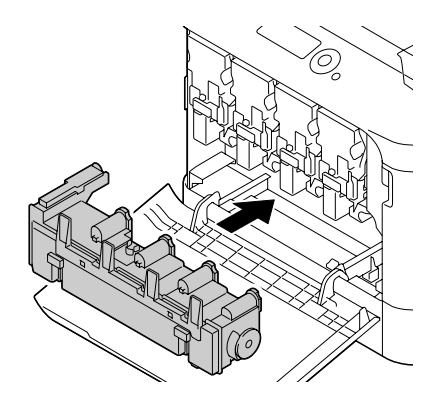

6. Закрийте передню кришку.

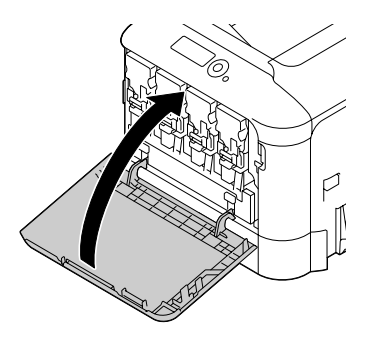

#### *Примітка:*

❏ *Під час закривання передньої кришки натискайте на область кришки з невеликими виступами.*

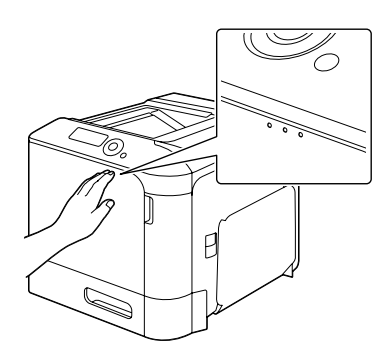

❏ *Якщо флакон з відпрацьованим тонером не буде повністю вставлено, передню кришку неможливо буде закрити.*

## **Заміна резервної батареї**

Коли термін експлуатації резервної батареї дійде кінця, на принтері неможливо буде зберегти дату та час. Виконайте описані нижче дії, щоб замінити резервну батарею.

## *Примітка:*

*Використовуйте тільки літієву батарею CR2032 у формі монети з напругою 3В. Дуже важливо захистити плату контролера принтера та всі зв'язані з нею електронні плати від електростатичного пошкодження. Крім того, завжди тримайте електроні плати тільки за краї.*

- 1. Вимкніть принтер та від'єднайте кабель живлення та інтерфейсні кабелі.
- 2. За допомогою викрутки викрутіть два гвинти.

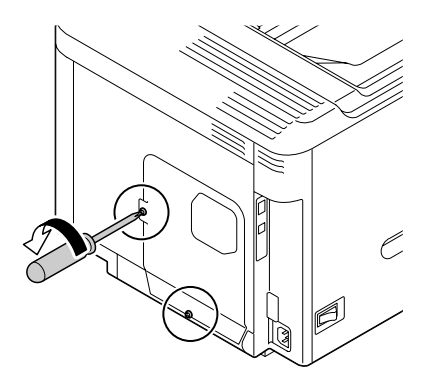

3. Трохи змістіть панель донизу та зніміть її з принтера.

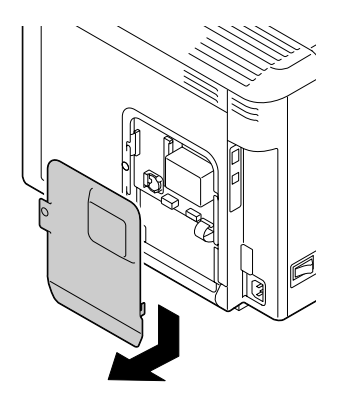

4. Вилучіть резервну батарею.

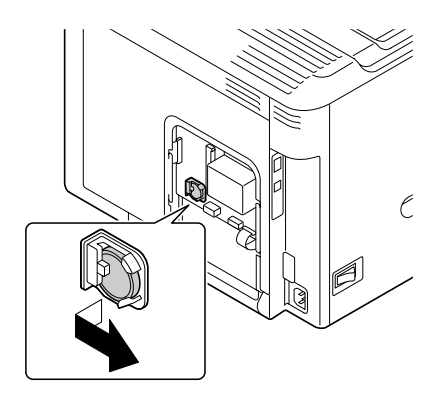

5. Вставте нову резервну батарею.

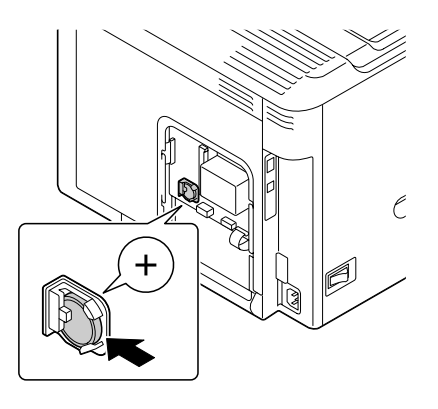

#### *Примітка:*

- ❏ *Вставляючи нову резервну батарею переконайтесь в тому, що бік з позначкою + направлено вперед.*
- ❏ *У випадку заміни на батарею неправильного типу існує ризик вибуху. Утилізуйте використані батареї у відповідності до місцевих правил. Не спалюйте резервну батарею.*
- 6. Встановіть на місце панель і затягніть два гвинти.
- 7. Знову під'єднайте всі інтерфейсні кабелі.
- 8. Знову під'єднайте кабель живлення та увімкніть принтер.
- 9. Скористайтесь пунктом DATE в меню SYS DEFAULT MENU/CLOCK для встановлення дати, та скористайтесь пунктом TIME в меню SYS DEFAULT MENU/CLOCK для встановлення часу.

## **Заміна термофіксатора**

Коли прийде час замінити термофіксатор, з'явиться повідомлення FUSER UNIT/END OF LIFE. Друк можна продовжувати навіть після появи цього повідомлення; однак, оскільки якість друку погіршиться, термофіксатор слід замінити негайно.

1. Вимкніть принтер.

### *Примітка:*

*Всередині пристрою розташовані надзвичайно гарячі деталі. Перед заміною термофіксатора зачекайте приблизно 40 хвилин після вимкнення пристрою, а потім переконайтесь в тому, що відсік термофіксатора досяг кімнатної температури, інакше існує ризик отримання опіків.*

2. Потягніть важіль, а потім відкрийте кришку з правого боку.

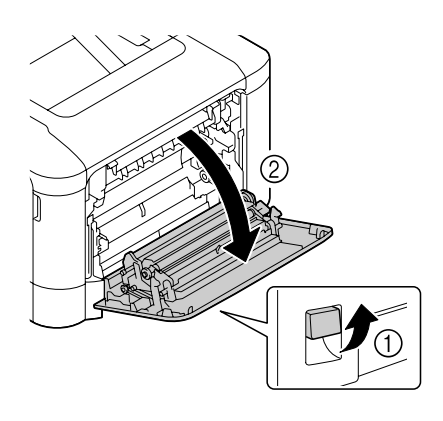

## *Примітка:*

*Перед відкриванням кришки з правого боку складіть лоток 1.*

3. Відкрийте кришку видачі.

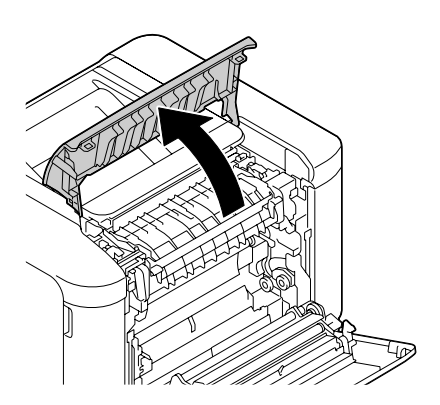

4. Відкрийте кришку термофіксатора.

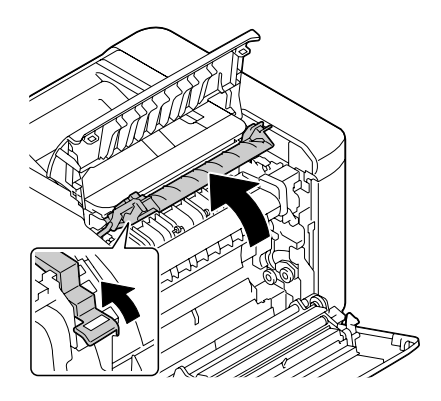

5. Потягніть донизу 2 важеля.

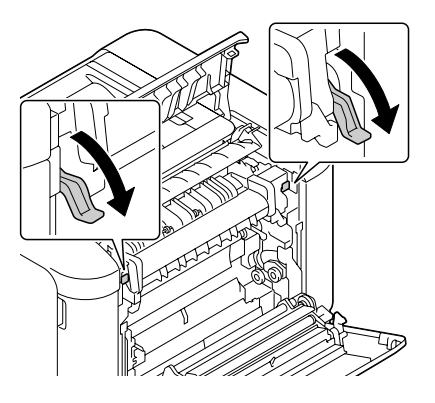

6. Вилучіть термофіксатор.

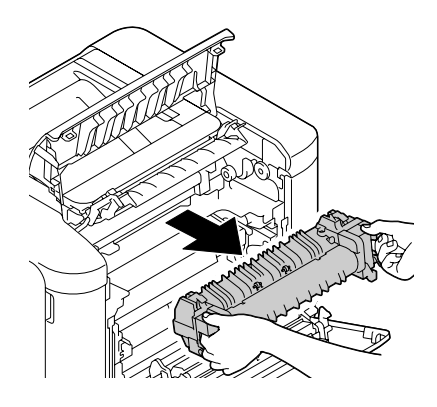

7. Підготуйте новий термофіксатор.

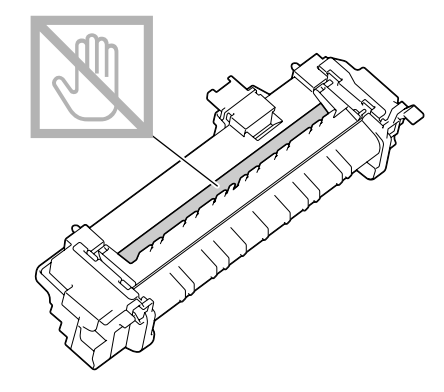

## *Примітка:*

*Не торкайтеся поверхні ролика термофіксатора.*

8. Потягніть донизу 2 важеля нового термофіксатора.

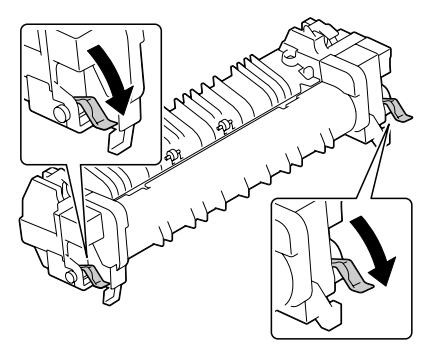

9. Вставте термофіксатор, щоб він закріпився на місці.

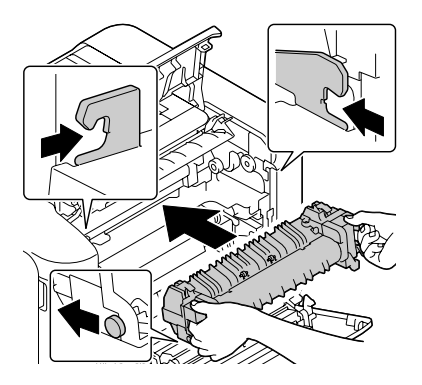

10. Підніміть догори два важеля.

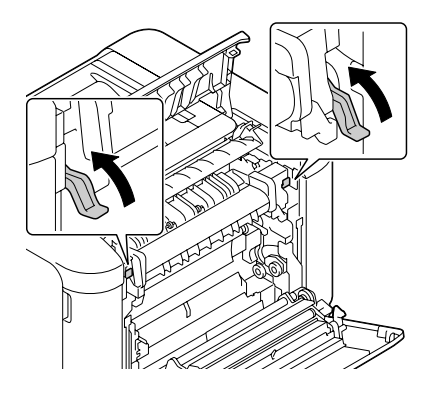

11. Закрийте кришку термофіксатора.

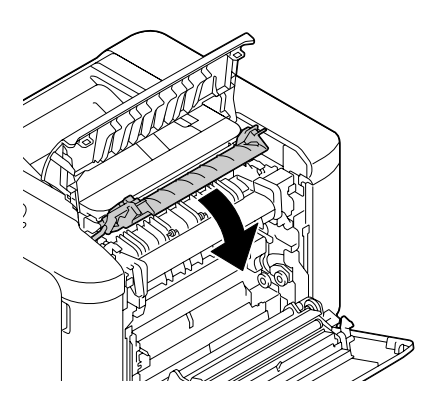

12. Закрийте кришку видачі.

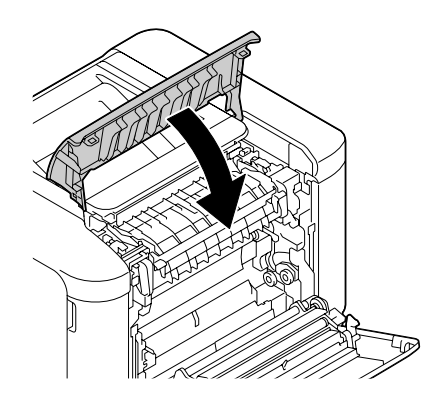

13. Закрийте кришку з правого боку.

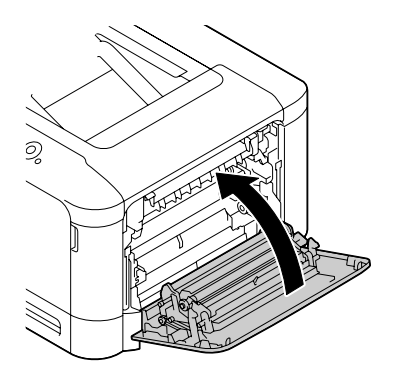

14. Перевстановіть лічильник в меню MAINTENANCE MENU/SUPPLIES/REPLACE/FUSER UNIT.